### Administración de proyectos software utilizando MS Project

### Tema 2: Gestión de los recursos

Objetivos:

- **Asignar recursos**
- **Manejar diferentes tipos de costes**
- **Definir y utilizar calendarios de trabajo**

# Contenido

- **Introducción. Tipos de recursos y costes**
- **Asignar recursos a las tareas**
	- Crear un recurso
	- Manejar la hoja de recursos
	- Asignar un recursos a una tarea
	- Unidades de un recurso para una tarea
	- Otros detalles: grupo, capacidad máxima y disponibilidad

#### **Definir costes de recursos**

- Coste fijo de una tarea
- Costes variables de un recursos
- Tasas variables de recursos
- Tasas de tablas de coste, aplicación a una tarea

#### **Establecer calendarios**

- Calendario base de un proyecto
- Calendario de un recursos
- Asignar un calendario base a un recurso
- Cambiar formato de las fechas
- **Realización de prácticas**

# Introducción

- Los recursos están constituidos por el personal, el equipamiento, el material y cualquier otro elemento utilizado para completar las tareas de un proyecto
- La asignación de recursos a las tareas permite:
	- Asignar responsabilidades en la realización de las tareas
	- Controlar el trabajo necesario para realizar una tarea
	- Calcular el coste del trabajo necesario
	- Conocer el progreso del proyecto
- Se conoce como *asignación* el recurso concreto asignado a una tarea
- Se produce *sobreasignación* cuando se asigna un recurso a más tareas de las que puede realizar en el horario de trabajo disponible
- La disponibilidad de un recurso indica cuándo y por cuánto tiempo puede programarse un recurso para un trabajo asignado. La disponibilidad del recurso viene dada por:
	- **Los calendarios del proyecto y de los recursos**
	- Las fechas de comienzo y de finalización de recursos para el proyecto
	- El nivel al que el recurso está disponible (100%, 30%, 300%,..)

Introducción

- Tipos de recursos:
	- **Recursos de trabajo** 
		- Las personas y el equipamiento (lugar, máquina, …) que realiza el trabajo del proyecto
		- La configuración de un recurso de trabajo se realiza en el contexto del tiempo
	- Recursos materiales
		- Suministros, artículos o productos consumibles utilizados para completar tareas en el proyecto (papel, hormigón, tubos, …)
- **Los recursos de trabajo utilizan tiempo** frente a los recursos de materiales que utilizan material
- **Es necesario asignar a cada tarea los recursos necesarios para poderla llevar a** cabo. Como mínimo cada tarea debe tener asignado un recurso
- Los nombres de los recursos pueden ser genéricos o específicos

### Definir recursos

### Introducir recursos. Hoja de recursos

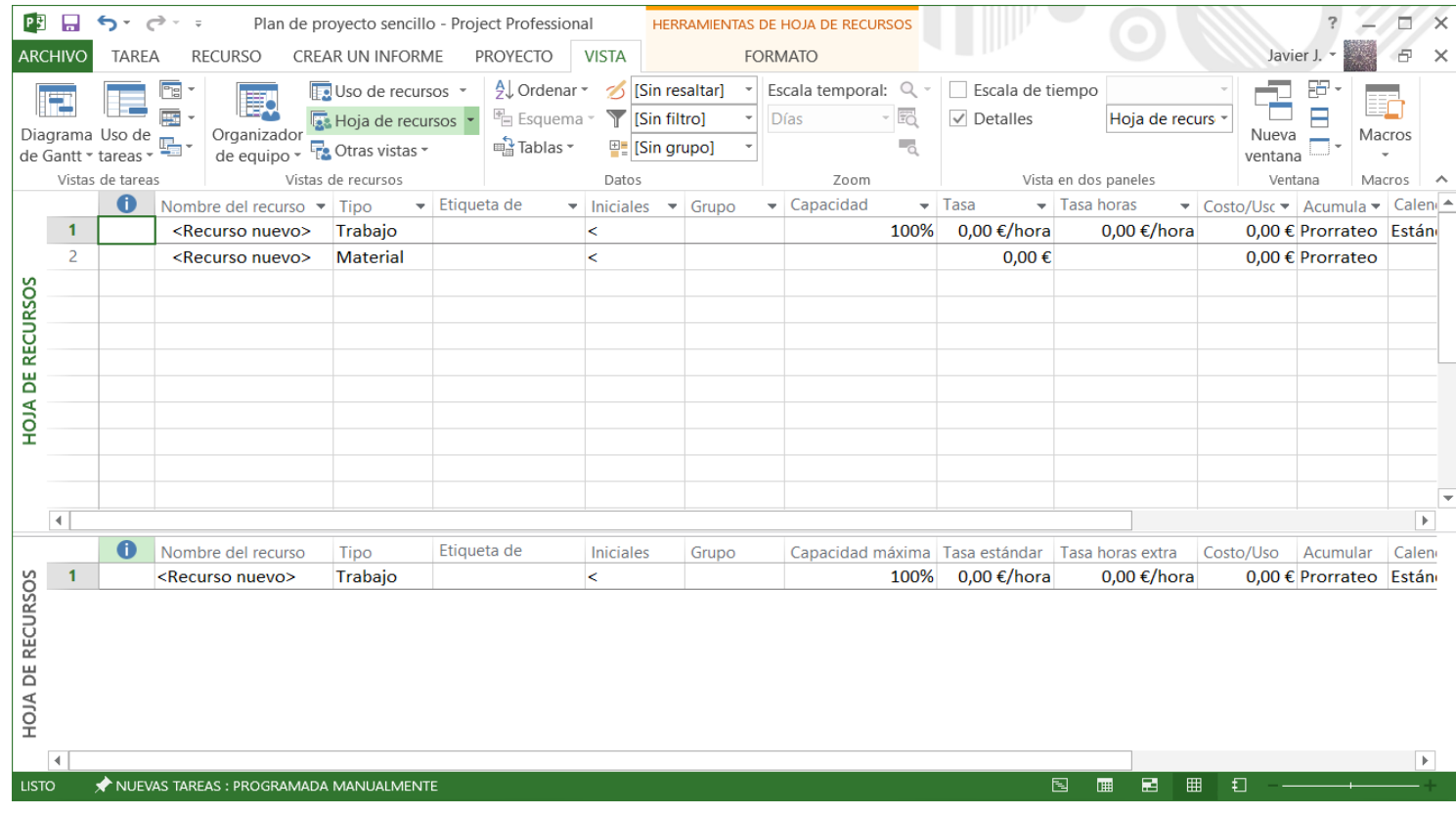

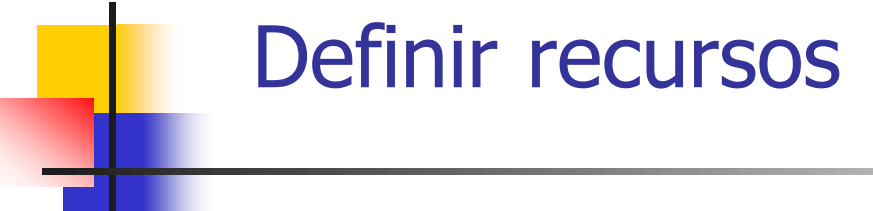

- Configurar los Recursos de trabajo
	- Se realiza en el contexto del tiempo
	- Cada nuevo recurso de trabajo se da de alta indicando la cantidad de tiempo, o capacidad máxima, que el recurso dedicará al proyecto en conjunto
		- Ejemplos: 100% (tiempo completo), 50% (tiempo parcial), 300% (múltiple, tres técnicos en el proyecto)
	- Al asignar un recurso de trabajo a una tarea se especifica la parte de tiempo del recurso disponible para la tarea mediante las Unidades de asignación
	- El recurso puede estar asignado a tiempo completo (100 %), a tiempo parcial (20 %, el tiempo restante estará disponible para otras tareas) o múltiple (200 % para dos técnicos asignados a una tarea)

### Definir recursos

### **Configurar los Recursos materiales**

- **-** Se debe indicar la *Etiqueta de Material* (m<sup>3</sup>, cajas, kilos,..) o unidad de medida
- Cuando se asigna un recurso material a una tarea, se indicará el consumo de material para la asignación
- Se puede indicar si el consumo de material está basado en el tiempo (consumo de material variable) o no (consumo de material fijo)
- Los recursos materiales difieren de los recursos de trabajo en que:
	- Los campos de Capacidad máxima, Tasa de horas extra, Grupo de trabajo y Dirección de correo electrónico están desactivados mientras que el campo Etiqueta de material está activado
	- La disponibilidad de unidades no se pueden especificar
	- **No se redistribuyen**
	- No utilizan calendarios de recursos
	- El coste por uso funciona de forma diferente

### Definir recursos

#### Introducir información sobre los recursos. Cuadro de diálogo de Información del recurso

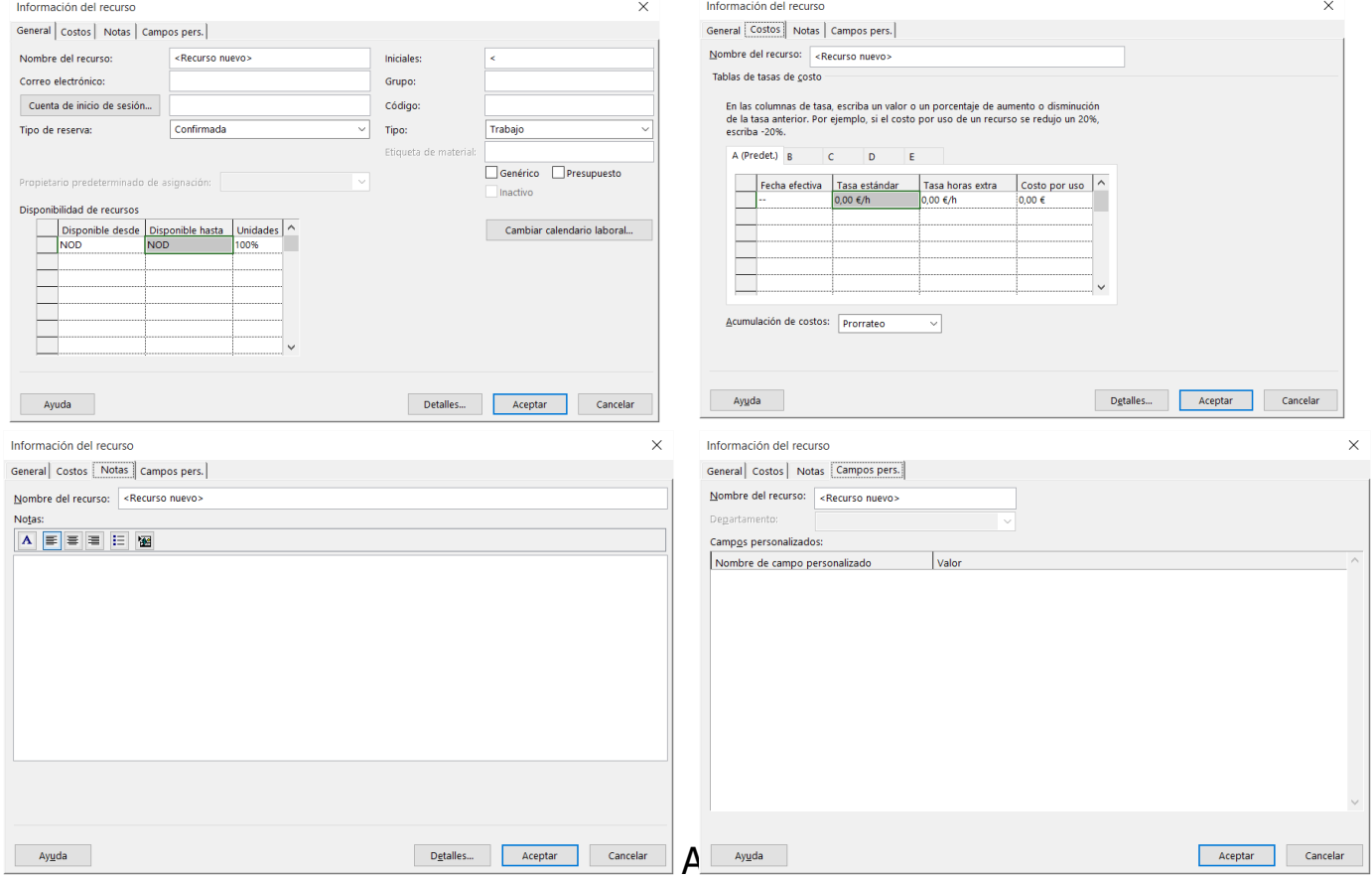

Project

- Disponibilidad de un recurso
	- Periodo de tiempo de trabajo que puede programarse para trabajar en tareas. Esta determinado por:
		- Los periodos laborables especificados en el calendario de recursos
		- Las fechas de comienzo y de finalización de recursos para el proyecto
		- La disponibilidad de unidad de recursos durante un periodo de tiempo determinado (100%, 50%, 300%)
	- La disponibilidad de los recursos se aplica sólo a recursos de trabajo
		- Calendario del provecto para definir los periodos y días laborables y no laborables de todos los recursos del proyecto
		- Calendario de recursos para definir excepciones a periodos laborables para recursos individuales
	- Si un recurso no comienza o termina al mismo tiempo que la fecha de comienzo o terminación del proyecto, se pueden especificar ambas fechas en el Cuadro de Diálogo Información del recurso
	- En Cuadro de Diálogo Información del recurso se puede especificar que una disponibilidad de unidad de recurso varíe en diferentes periodos de tiempo durante el proyecto

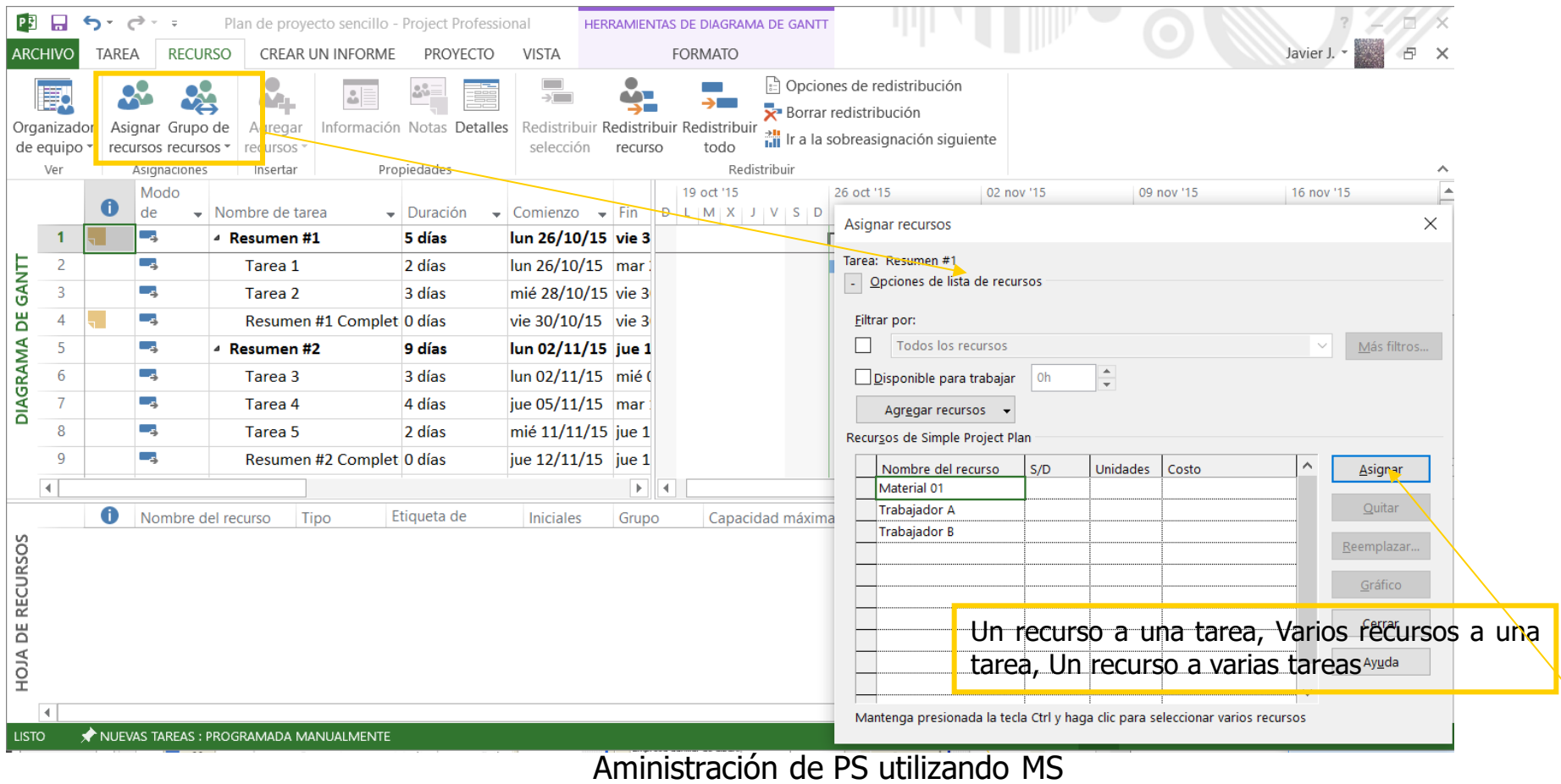

Project

### Asignar recursos. Cuadro de Diálogo de Información de tarea

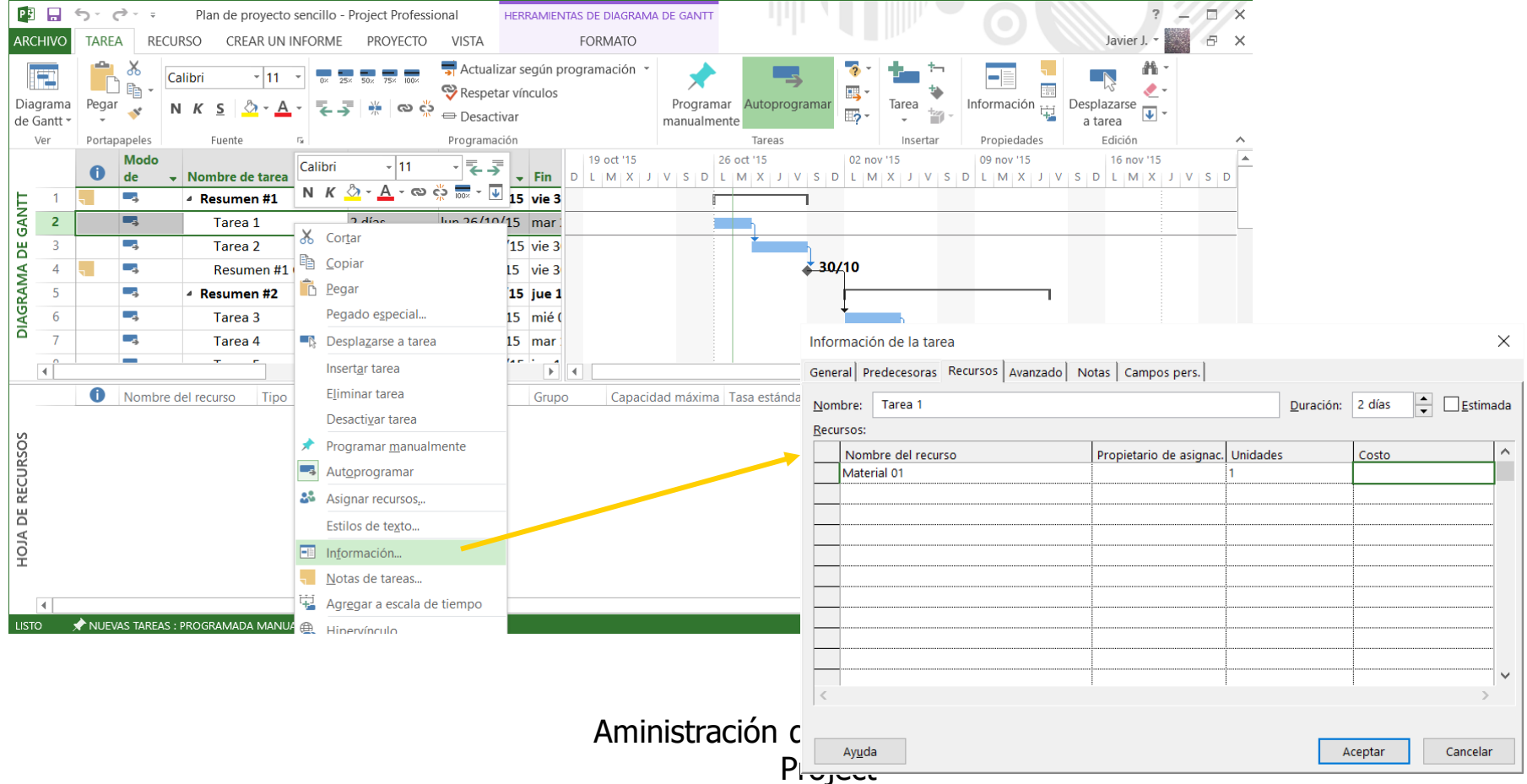

Asignar recursos. Cuadro de Diálogo de Información de la asignación. *Ver–Uso de tareas.* Seleccionar recurso. Información de la asignación

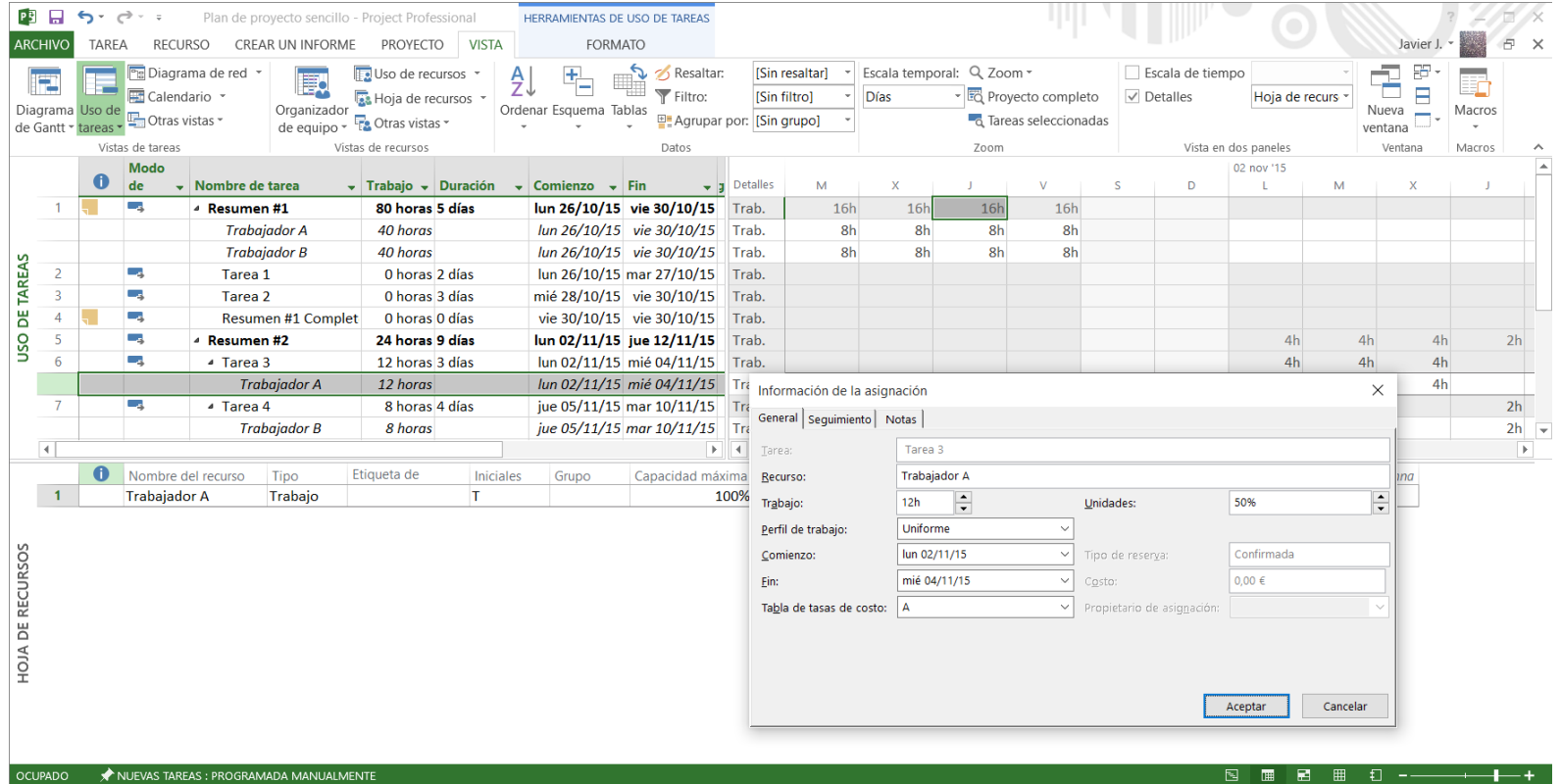

Aministración de PS utilizando MS Project

- Los costes de los recursos se calculan basándose en las tasas de trabajo normal y de horas extras, o en los costes por uso que se hayan introducido, o bien se puede introducir un coste de asignación único
- Tipos de costes
	- **Por recursos, cada recurso tiene su coste asociado**
	- Fijos de tareas, se utilizan cuando la tarea en sí tiene un coste asociado (precio fijo o contratado). Se carga al proyecto cuando termina la tarea
	- Costes por Uso, costes asociados a un recurso o tarea que se carga una sola vez independientemente de la duración de la tarea o el número de unidades de un recursos asignado a la tarea (billetes de avión, tarifa de transporte de una maquinaria a una obra,..)

**Coste fijo en una tarea. Se carga al proyecto cuando acaba la tarea** 

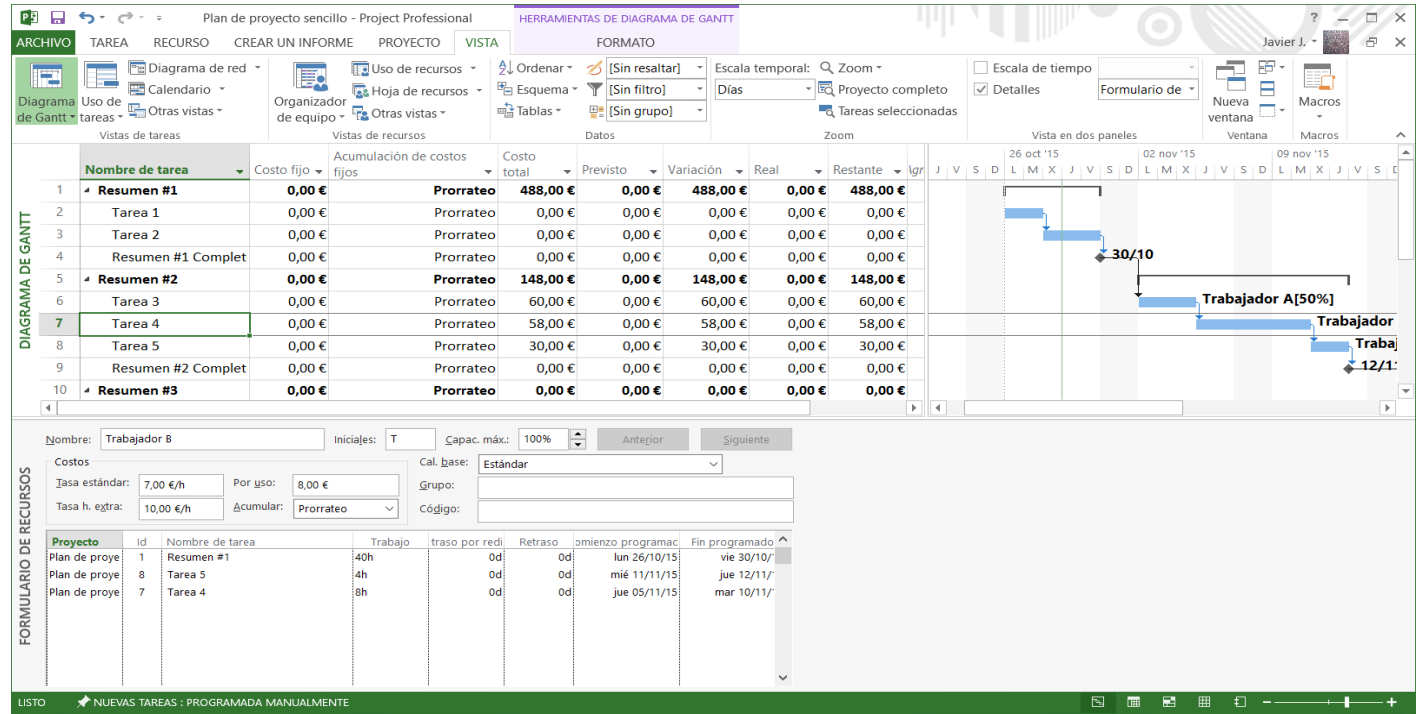

### Costes de un recurso

- Trabajo basado en tasas
	- Costes de recursos de trabajo, como personas o equipos, a los que se ha asignado tasas estándares y, si es necesario, tasas de hora extra, normalmente por hora
	- Cuando se asigna un recursos a una tarea, se calcula el coste total del recursos utilizando las tasas de recursos por horas que haya introducido y el tiempo empleado en llevar en realizar la tarea
- Materiales basado en tasas
	- Son costes de recursos materiales consumibles, como materiales de construcción o suministros, a los que se ha asignado tasas estándares
	- Las tasas de recursos materiales se asignan por unidad de material, como tasa por metro o tasa por tonelada
	- Cuando se asigna un recurso material a una tarea, se calcula los costes totales materiales utilizando la tasa de recurso material y la cantidad de material necesaria para completar la tarea

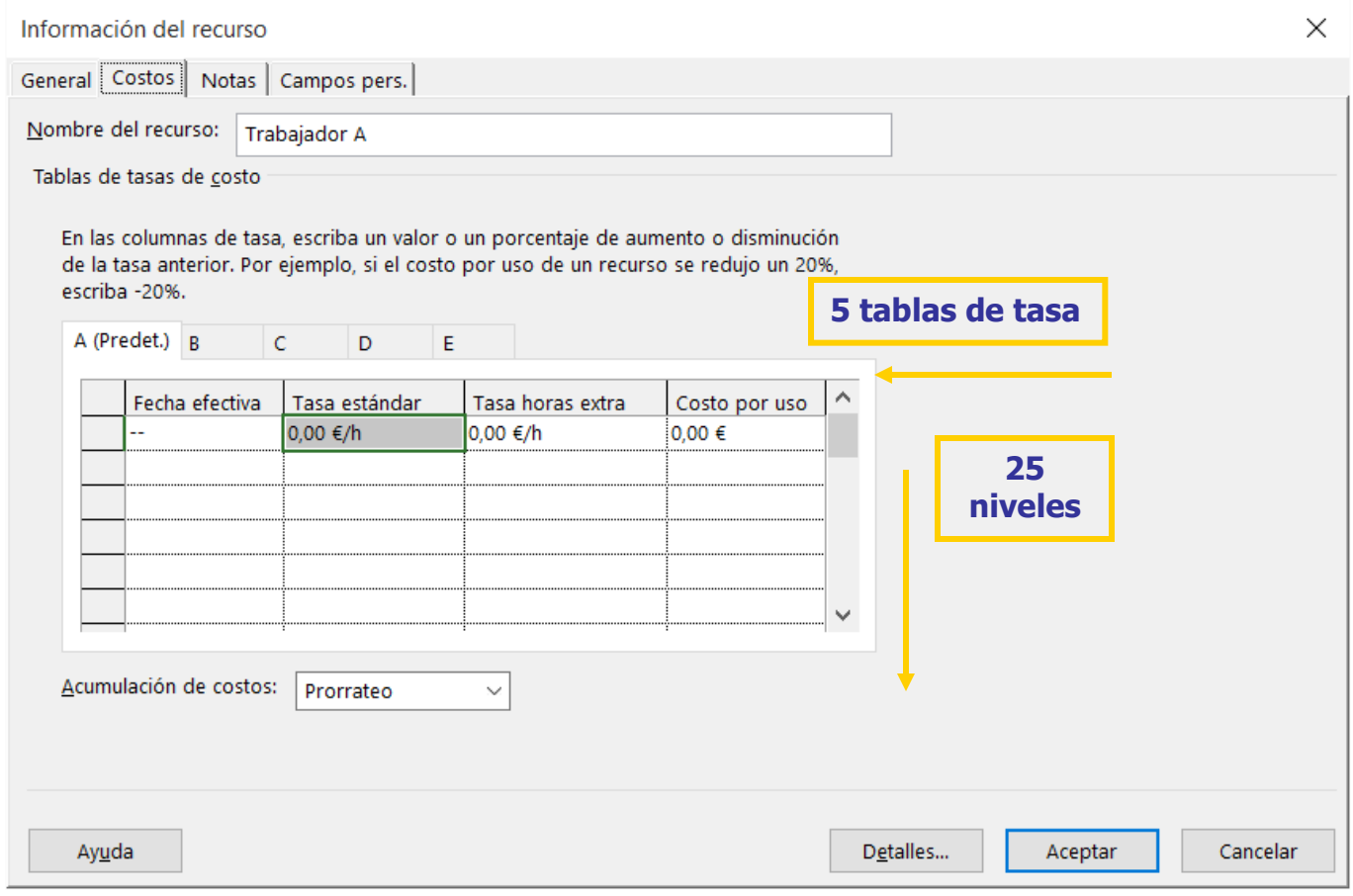

#### **Tablas de Tasas de costes**

- Conjunto de tasas de recursos y costes por uso para recursos materiales y de trabajo
- Se dispone de hasta 25 niveles para introducir futuros cambios de tasas, como un aumento de tasas de pago o mejoras materiales, es posible indicar la fecha en la que deben entrar en vigor dichos cambios
- Se dispone de 5 tablas de tasas de coste (de la A a la E), lo que supone cinco grupos de diferentes tasas que se puede cargar a un recurso según diferentes tipos de trabajo

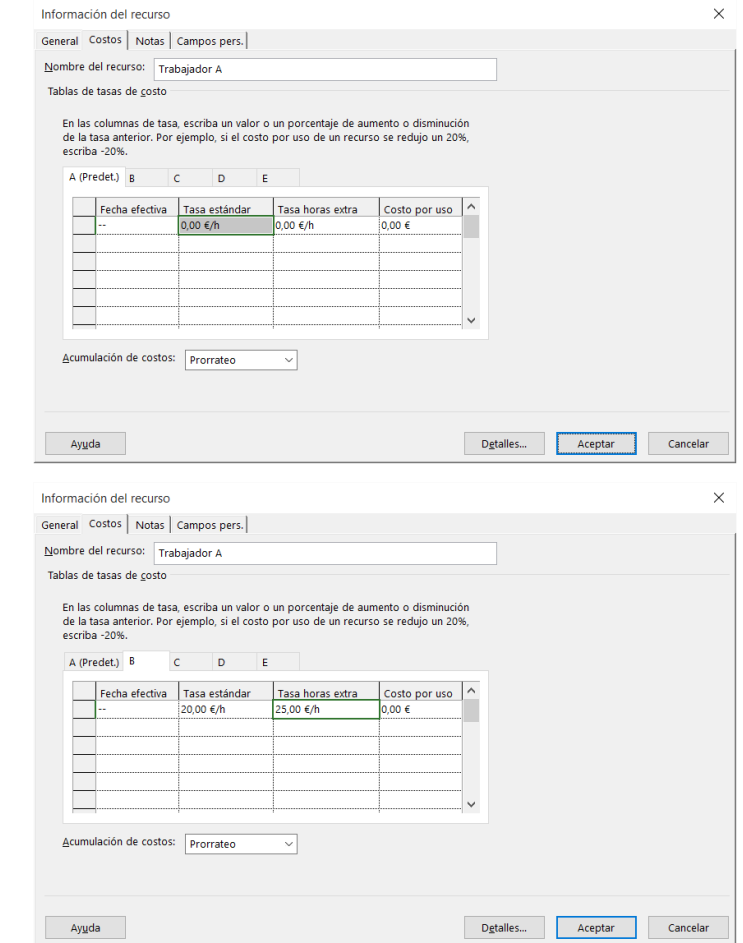

#### Aplicar una Tabla de tasa de coste en una tarea: Vistas-Uso de tareas

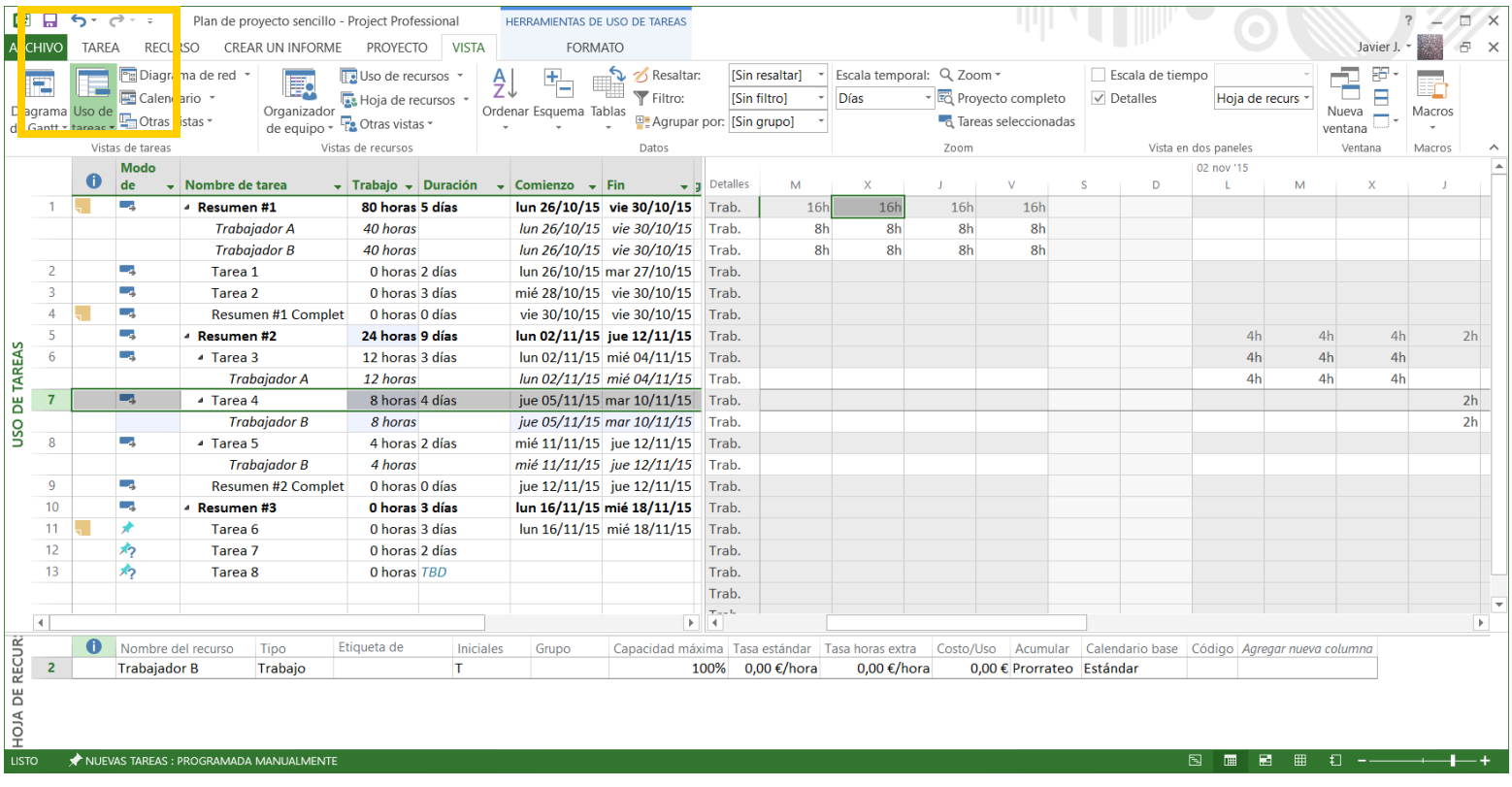

Aplicar una Tabla de tasa de coste en una tarea: Información de la asignación

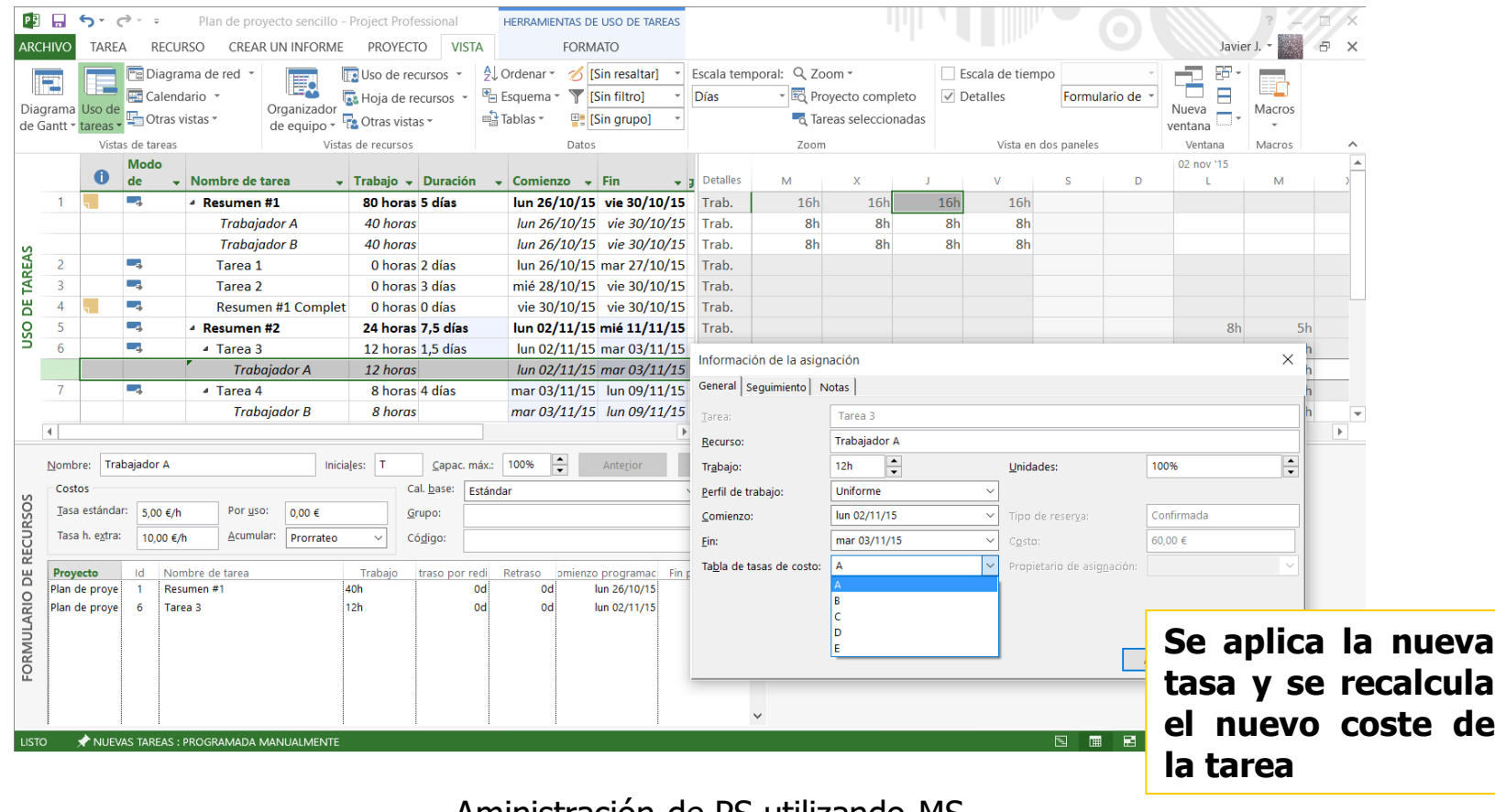

#### **Acumulación de costes**

Se pueden definir tres métodos de acumulación de costes para costes de recursos y costes fijos

 1) **Prorrateo** (por defecto), la acumulación del coste se distribuye a lo largo de la duración

2) **Comienzo**, todos los costes se acumulan al comienzo de la tarea

 3) **Fin**, todos los costes se acumulan una vez finalizada la tarea

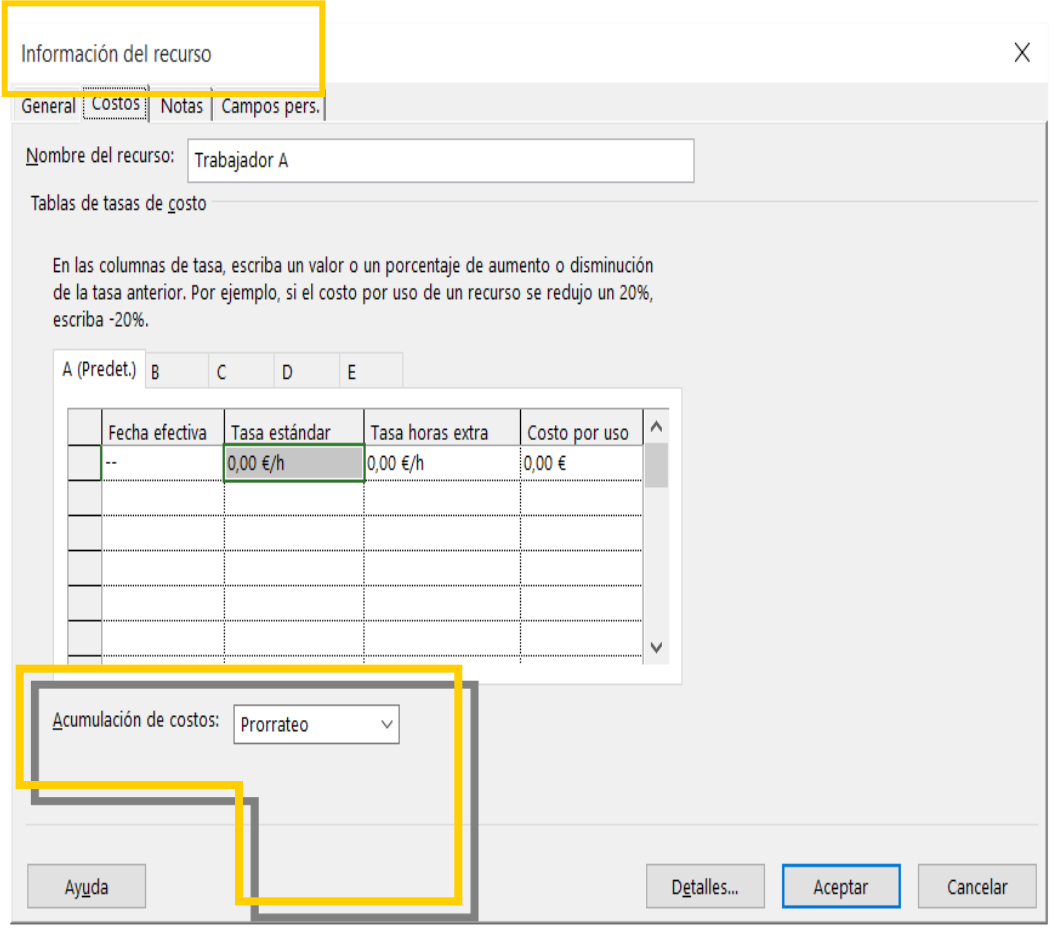

Crear calendario para una tarea: Secuencia *Proyecto > Cambiar tiempo de trabajo* 

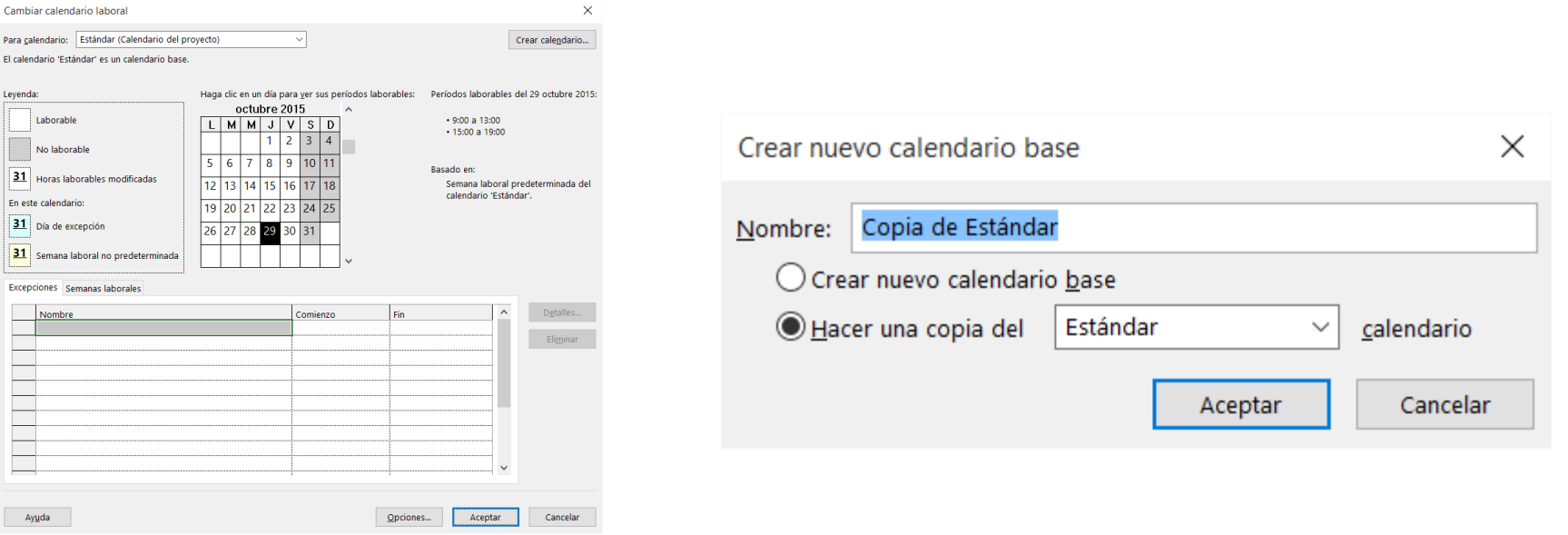

- **En el campo** *Nombre***, escribir nombre del nuevo calendario**
- **Para comenzar con un calendario predeterminado, clic en Nuevo (crear nuevo calendario base)**
- Si desea crear un nuevo calendario base a partir de uno existente, clic en *Hacer una copia del* calendario y a continuación seleccionar en el recuadro seleccionar el calendario existente que desee

### Crear calendario para una tarea

- Hacer cambios en el calendario
	- **Cambiar días específicos**
	- Cambiar uno o más días de la semana en todo el calendario
- Establecer fechas
	- Predeterminadas
	- **Periodo no laborable**
	- **Periodo laborable no** predeterminado
		- Seleccionar horario

Desde: Hasta:

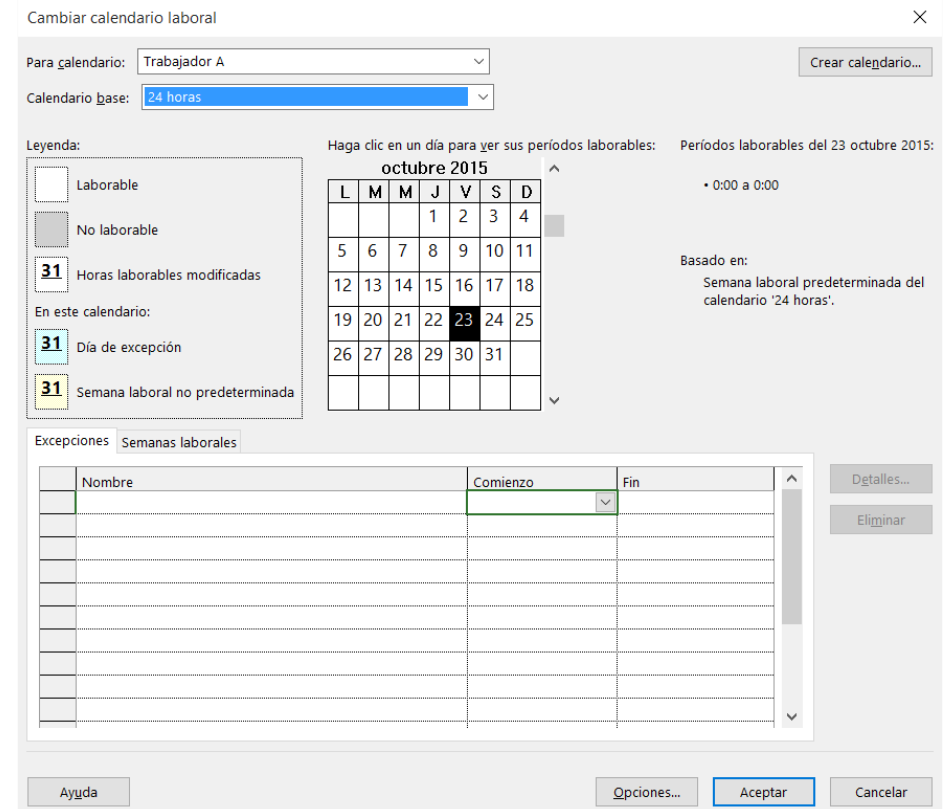

### Crear calendario para una tarea ★ Una vez creado el calendario hay que asignarlo a la tarea

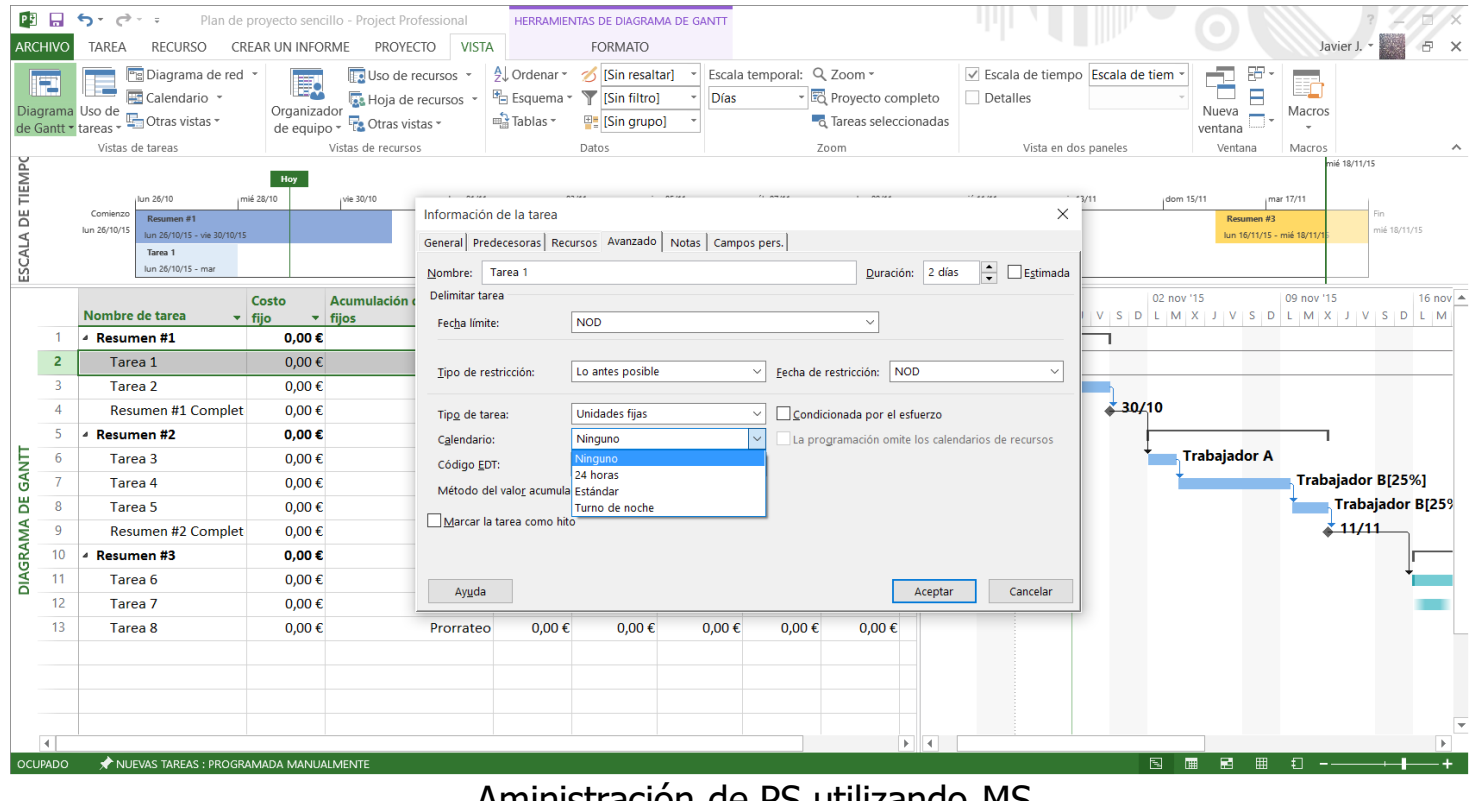

Aministración de PS utilizando MS

Project

Asignar y cambiar el calendario de un recurso

- Los calendarios de recursos sólo se aplican a los recursos de trabajo
- •Cualquier cambio en el Calendario Base se reflejará automáticamente en todos los calendarios de recursos que tengan el CB

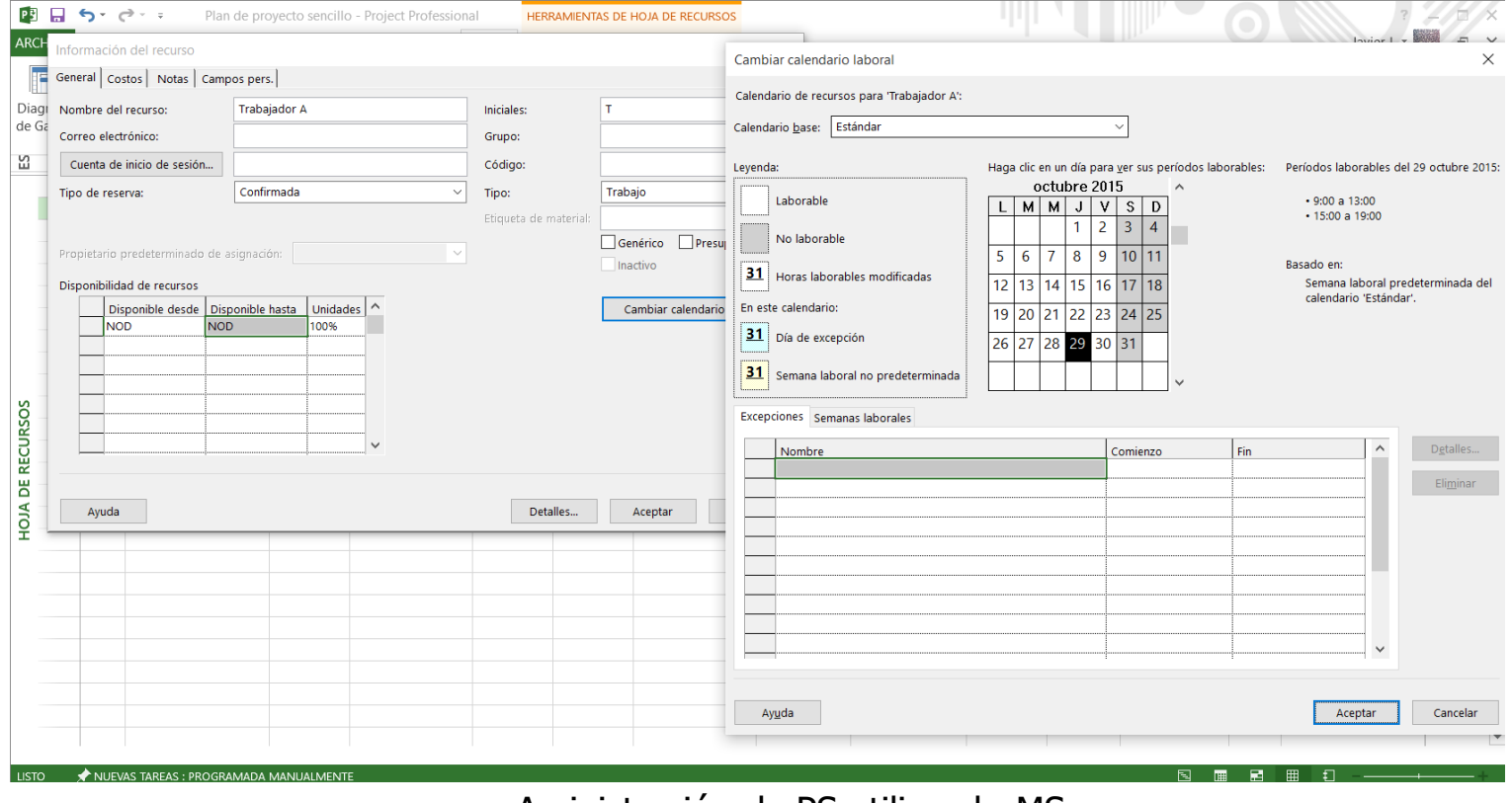